Install Instructions WARNING: Do not delete the AZDOT nor the AZDOT-Intl WorkSpace WARNING: Do not uninstall any existing CONNECT Edition software

Install Versions:

OpenRoads Designer ord10100103en.exe, OpenBridge Designer brges10100026en.exe and ProStuctures CONNECT Edition ppst10050251en\_updt5.exe

Download ADOT-2021R1-workspace.zip .zip to C:\temp\ Extract All to C:\ or server drive letter **AZDOT-2021R1 WorkSpace shall be used on all new projects NOTE: This update will not damage the existing AZDOT nor the AZDOT-Intl WorkSpaces**

Extract Compressed (Zipped) Folders  $\leftarrow$ 

### Select a Destination and Extract Files

Files will be extracted to this folder:

C:\

Browse...

Show extracted files when complete

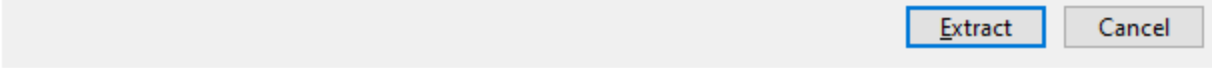

Extract

×

C:\AZDOT\Configuration\ Edit ConfigurationSetup.cfg #----------------------------------------------------------------------

#----------------------------------------------------------------------

# START: The section defines user selection at the time of installation. # These lines are generated by installer. [General] \_USTN\_CUSTOM\_CONFIGURATION = Z:/AZDOT/Configuration/

Revise USTN CUSTOM CONFIGURATION = Z:/AZDOT/Configuration/ to C:/AZDOT/Configuration/ or server drive letter

\_USTN\_CUSTOM\_CONFIGURATION = C:/AZDOT/Configuration/ Save

Copy C:\AZDOT\Configuration\ConfigurationSetup.cfg and WorkSpaceSetup.cfg to C:\ProgramData\Bentley\OpenRoads Designer CE 10.10\Configuration\

and

C:\ProgramData\Bentley\OpenBridge Designer CE 10.10\OpenBridgeModeler\Configuration\

and

C:\ProgramData\Bentley\ProStructures CONNECT Edition\Configuration\

Browse to

C:\AZDOT\Configuration\WorkSpaces\AZDOT-2021R1\WorkSets

For each project Copy NewProject folder and Paste Rename to the tracs number

Copy NewProject.cfg and Paste Rename to tracs number.cfg

Start OpenRoads Designer CE – 2021 Release 1

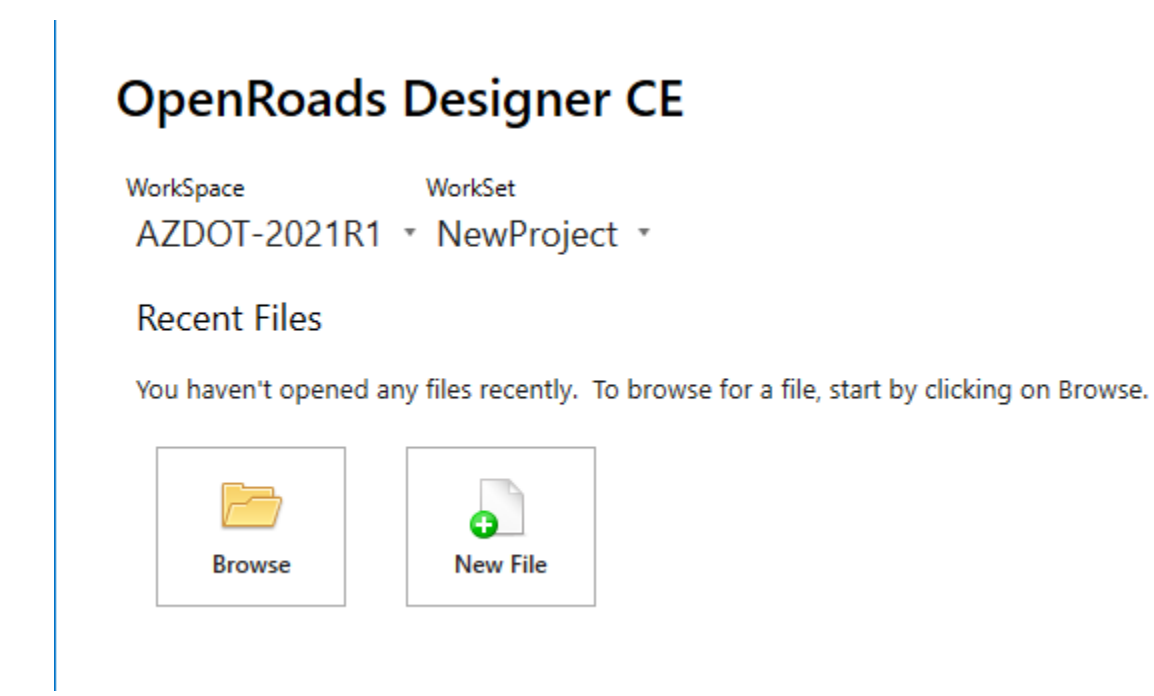

Start OpenBridge Designer 2021 Release 1

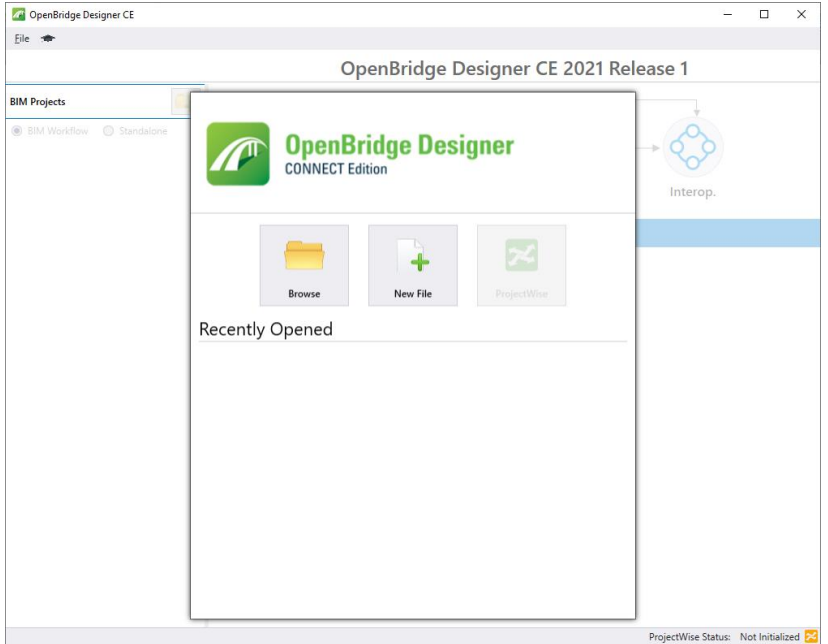

New File

Select>OpenBridge Modeler

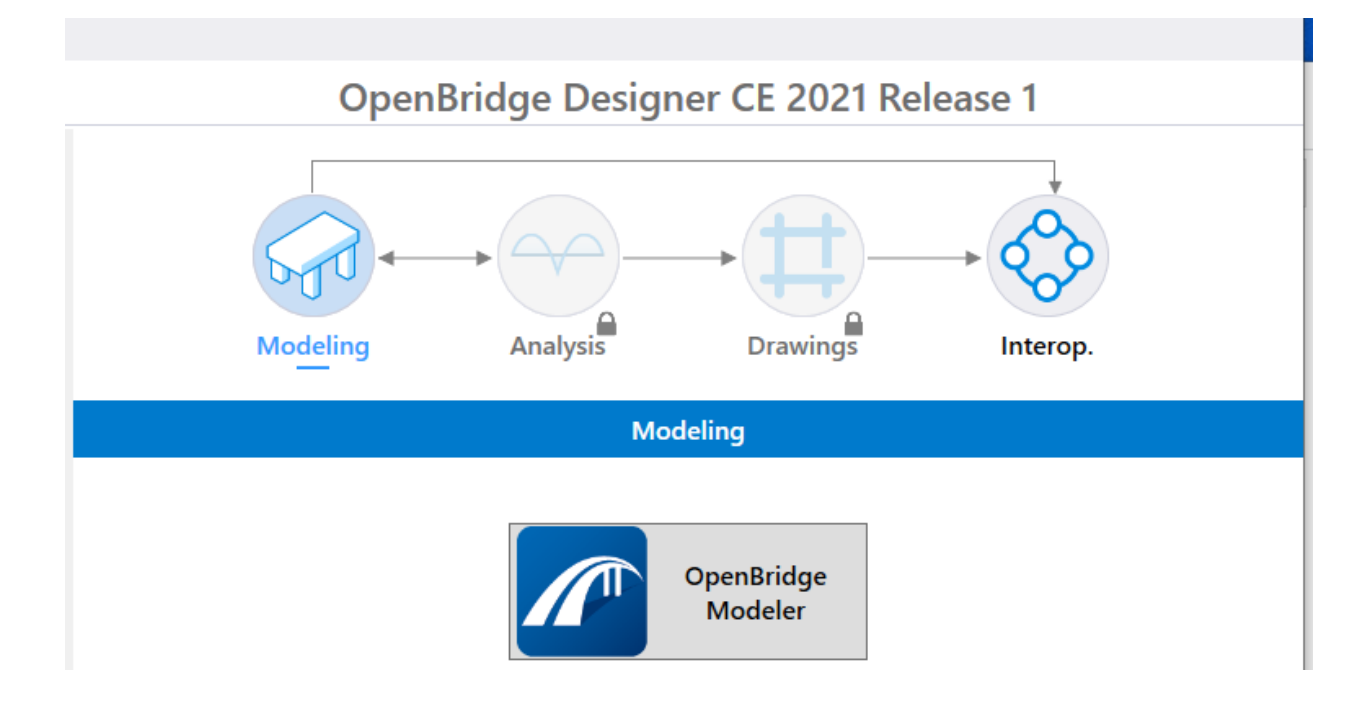

# **OpenBridge Modeler CE**

WorkSpace WorkSet AZDOT-2021R1 \* NewProject \*

## **Recent Files**

You haven't opened any files recently. To browse for a file, start by clicking on Browse.

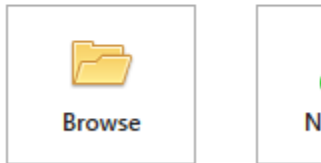

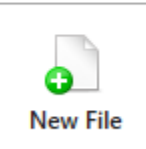

## AZDOT-2021R1

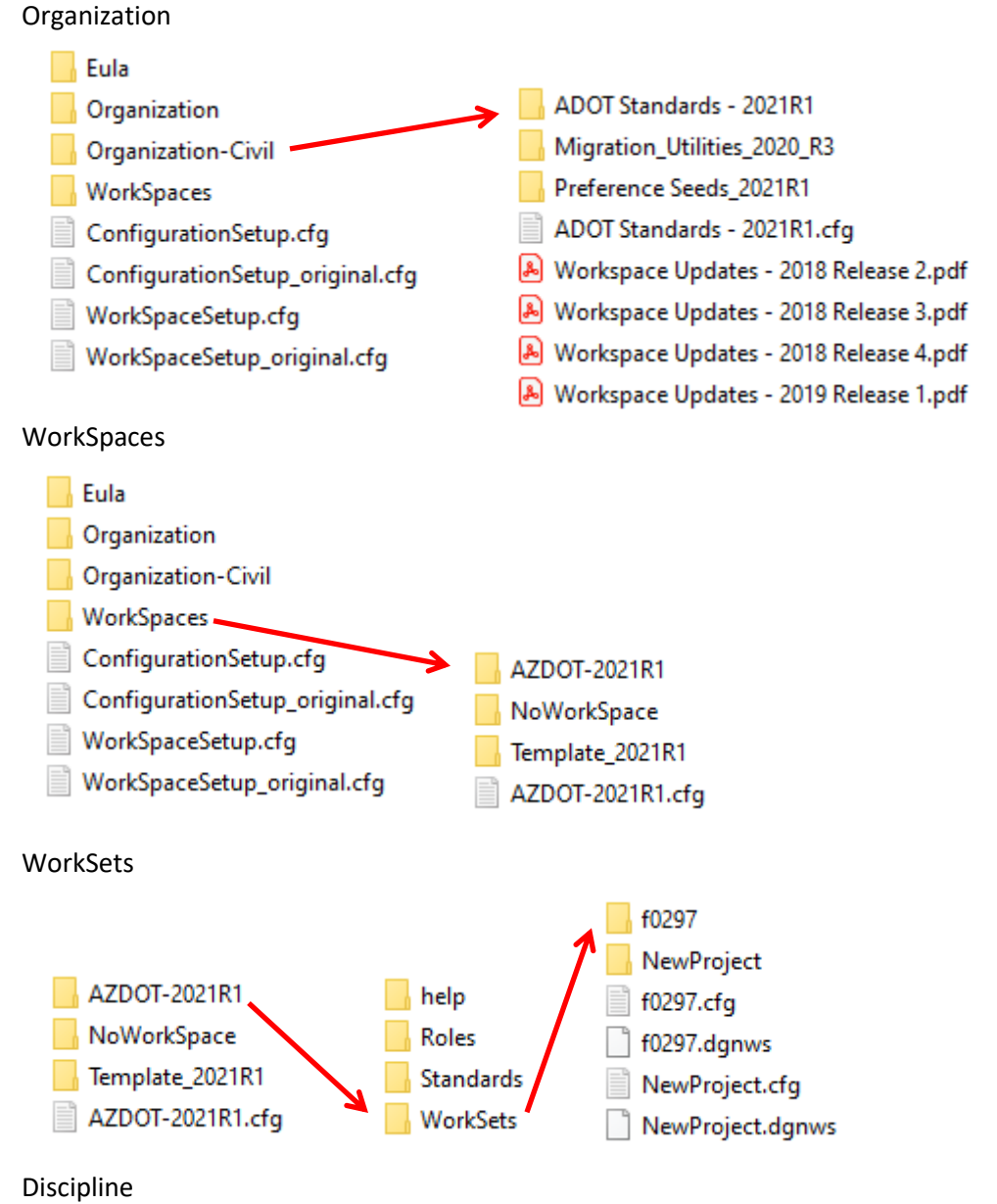

Windows (C:) > AZDOT > Configuration > WorkSpaces > AZDOT-2021R1 > WorkSets > f0297 > dgn

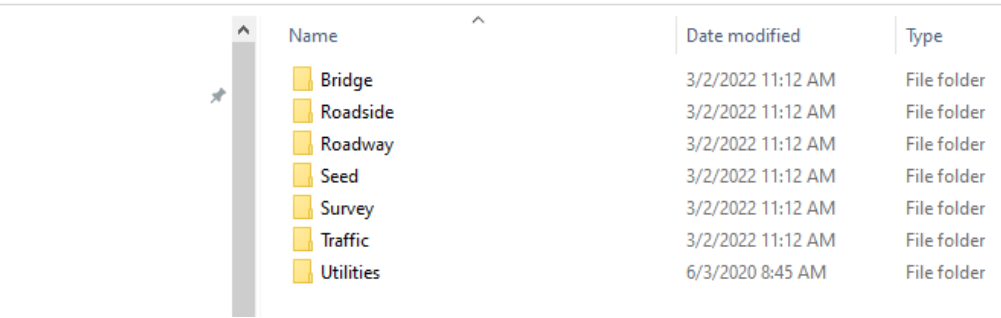

## AZDOT-Intl - AZDOT similar Organization

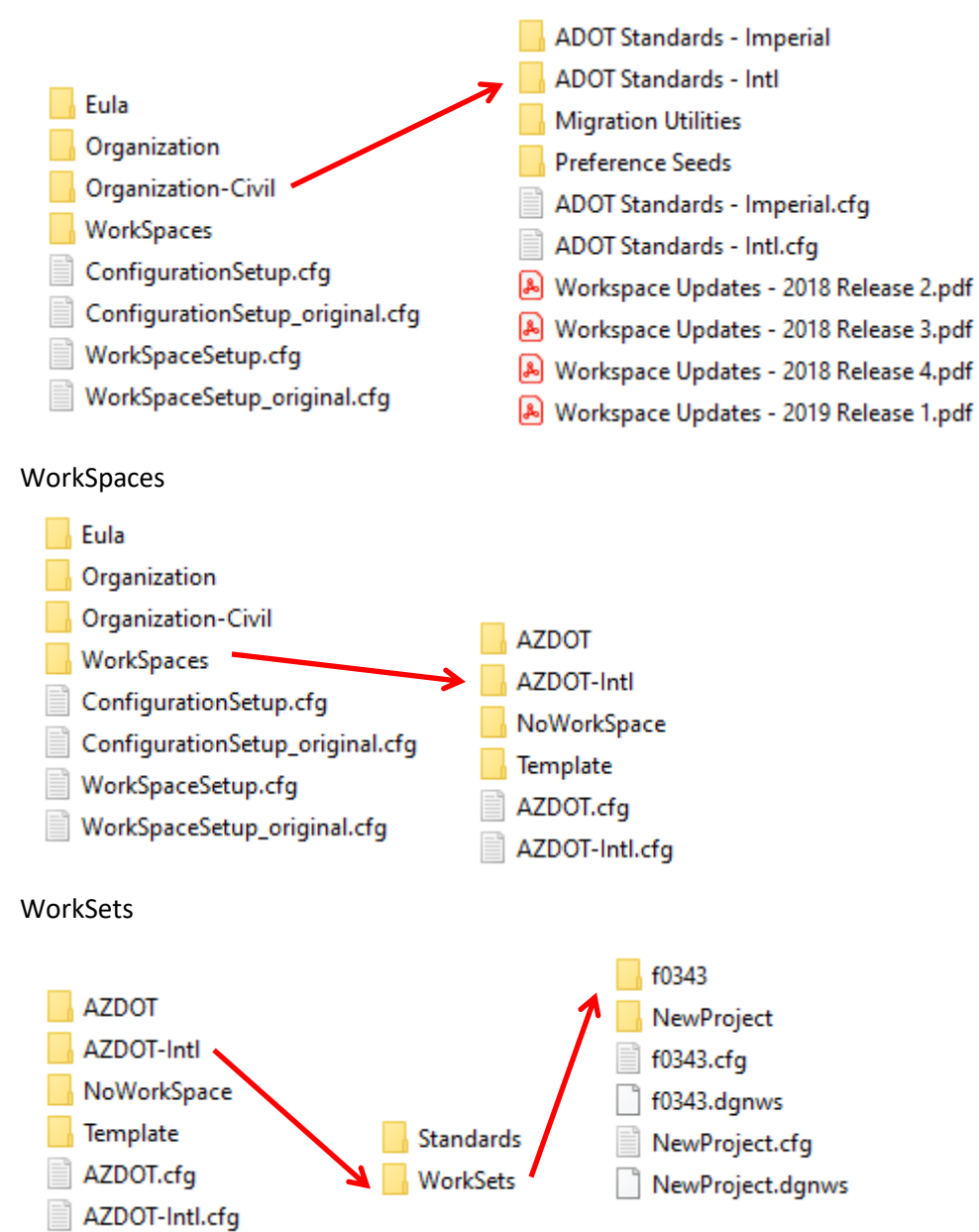

#### **Discipline**

Windows (C:) > Root Workspace Location > Configuration > WorkSpaces > AZDOT-Intl > WorkSets > f0343 > dgn

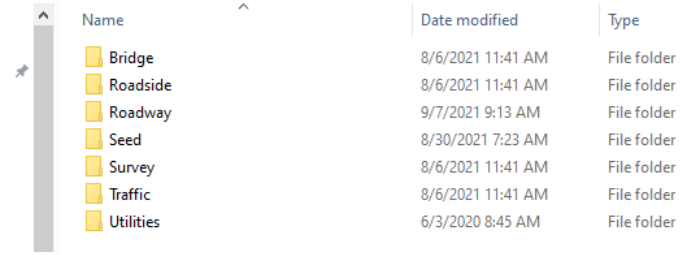